## **Audacity and the Selection Tool**

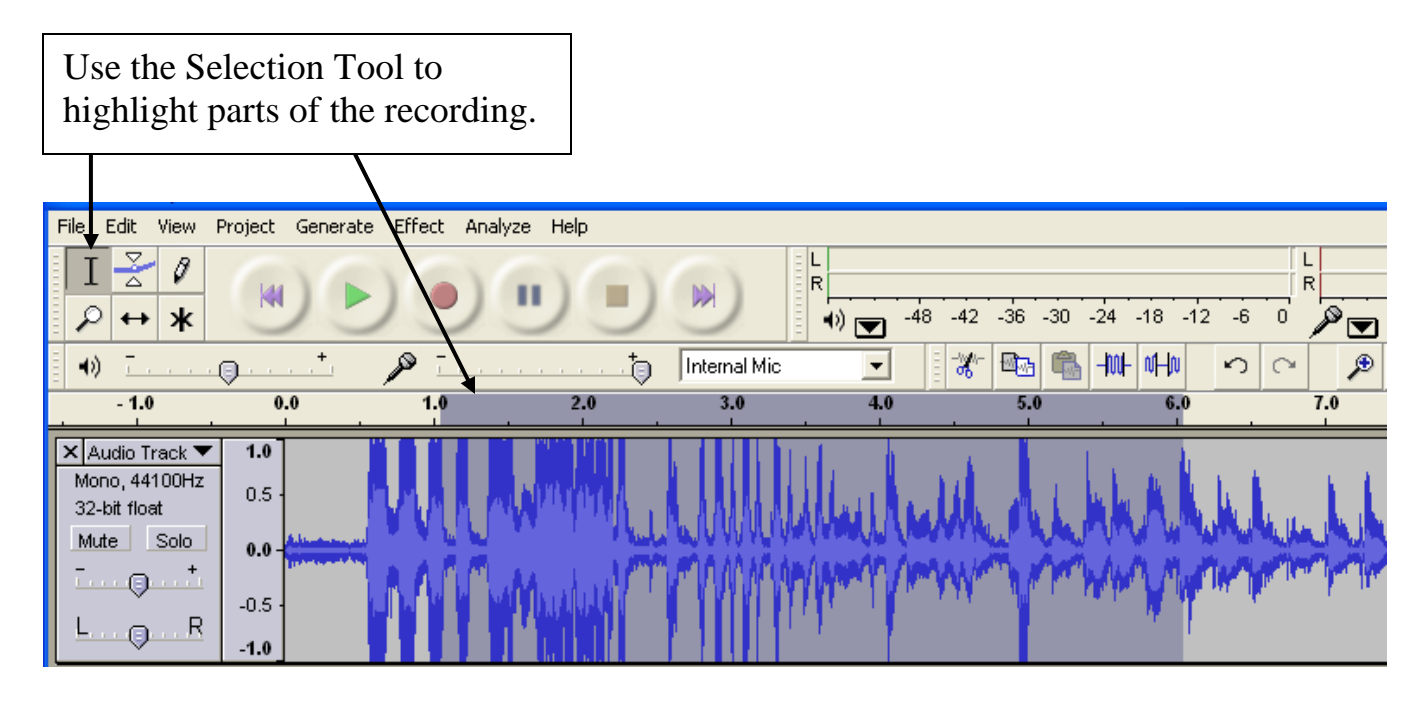

## Effect Analyze Help Repeat Last Effect  $C$ <sub>r</sub> $|+R$ Amplify... Bass Boost... Add effects to see how it changes Change Pitch... ド the highlighted selection. Change Speed... Change Tempo... Click Removal... Compressor... Remember to save your work! Echo... Equalization... Fade In Fade Out FFT Filter... Invert Noise Removal... Normalize... Nyquist Prompt... Phaser... Repeat... Reverse Wahwah...

## **Add Effects to the Selected Tracks**

## **Import Audio**

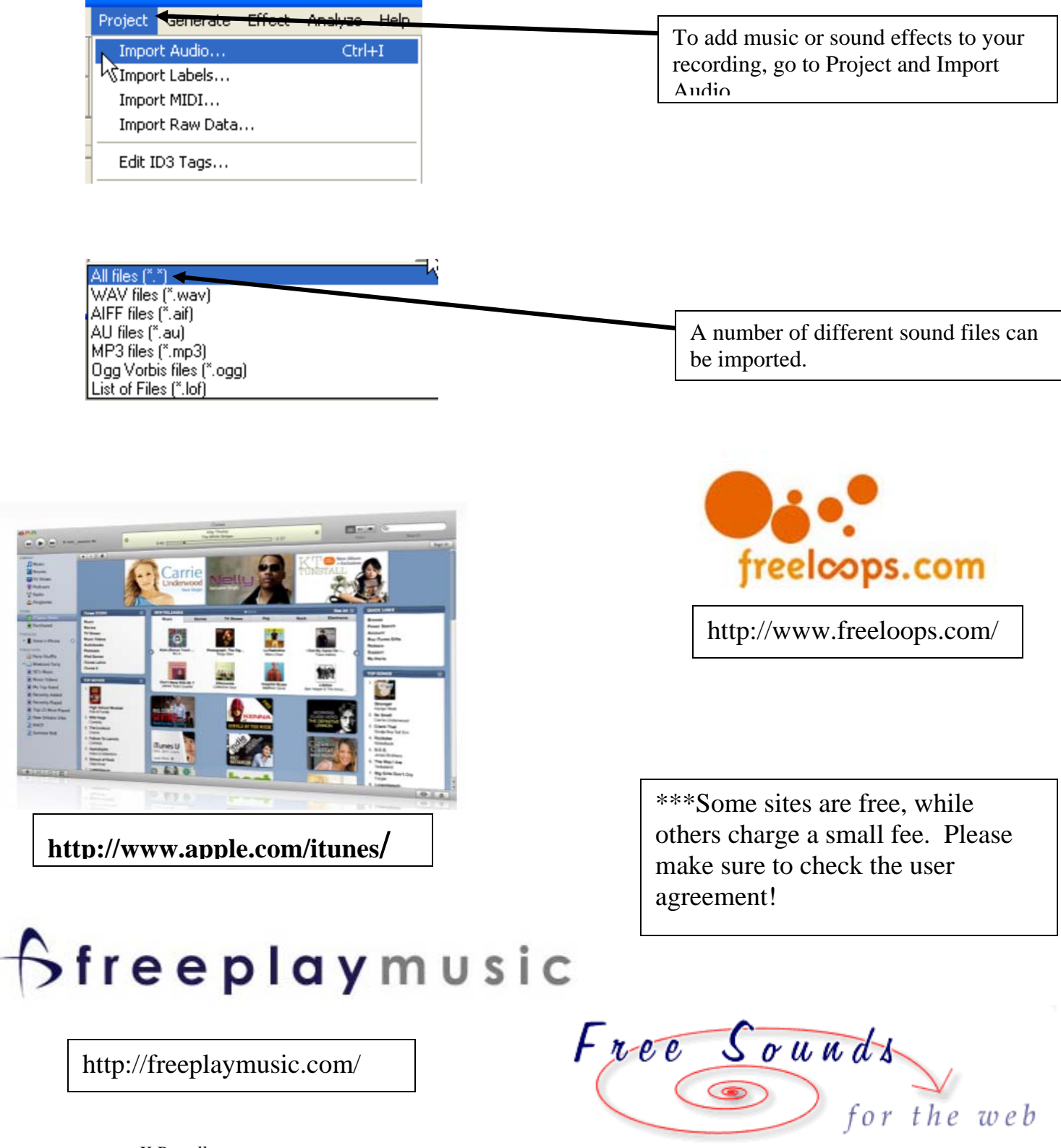

http://freeplaymusic.com/

*K.Papulkas ICT, e-Learning and Computer Studies – Fall 2007* 

http://www.freesounds.info/